## **How to order a 1-Year Reserved Instances for RDS.**

It is now possible to order a 1-Year Reserved Instance for RDS (mySQL, postgreSQL, msSQL database types) via and in a few clicks in the Service Catalog section of the Cloud Customer Portal to benefit from this service at a reduced price.

Please find below a step-by-step guide about your ordering journey.

- **How to order:**
	- o You must log in to your cloud customer portal and click on the Services tab:

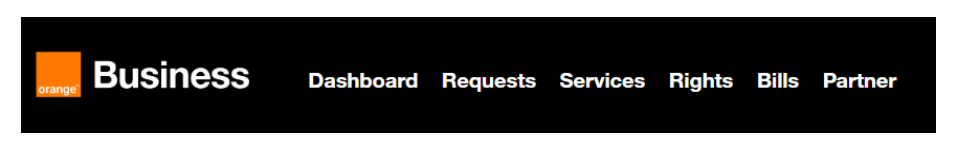

o Then, you have to select the new Reserved Relational Database Service instances (RDS) offer:

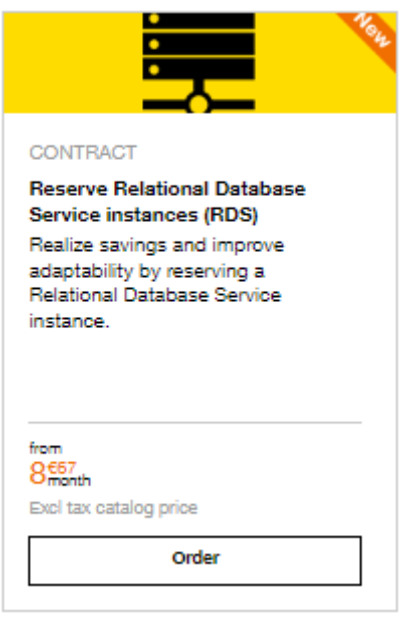

o Access the ordering screen:

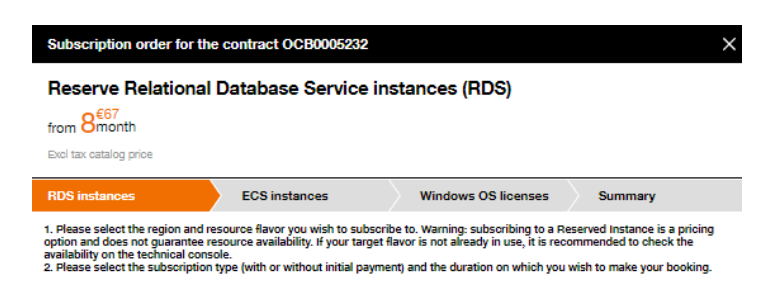

o Choose the desired region and flavor among a wide selection:

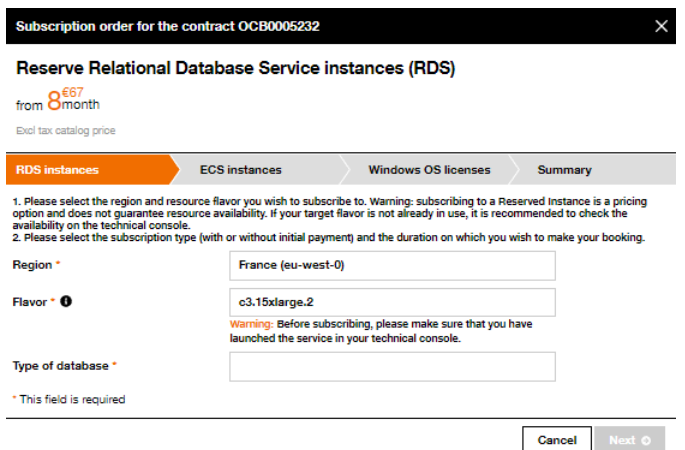

o Select the database type (msSQL, mySQL, PostgreSQL), size and start date for your Reserved Instances:

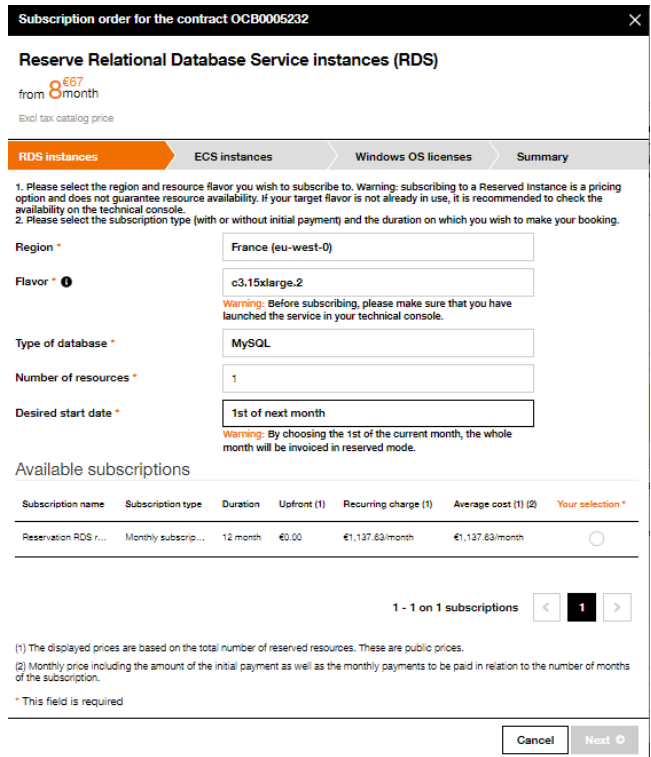

- o You can optionally add ECS instances and licenses (only for msSQL) if needed.
	- If you want to do so, select the size, start date, and choose your subscription mode:

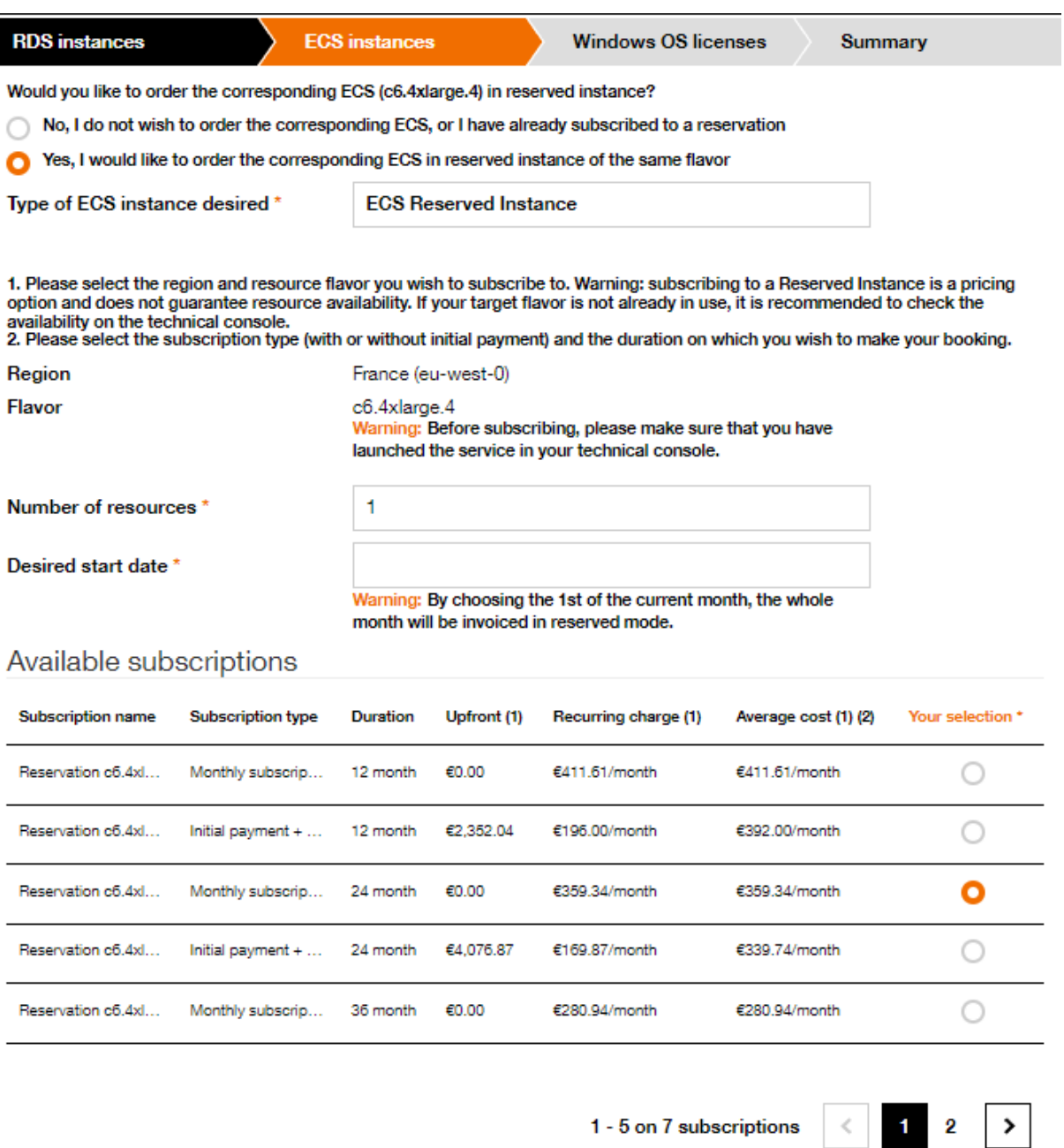

(1) The displayed prices are based on the total number of reserved resources. These are public prices.

(2) Monthly price including the amount of the initial payment as well as the monthly payments to be paid in relation to the number of months of the subscription.

\* This field is required

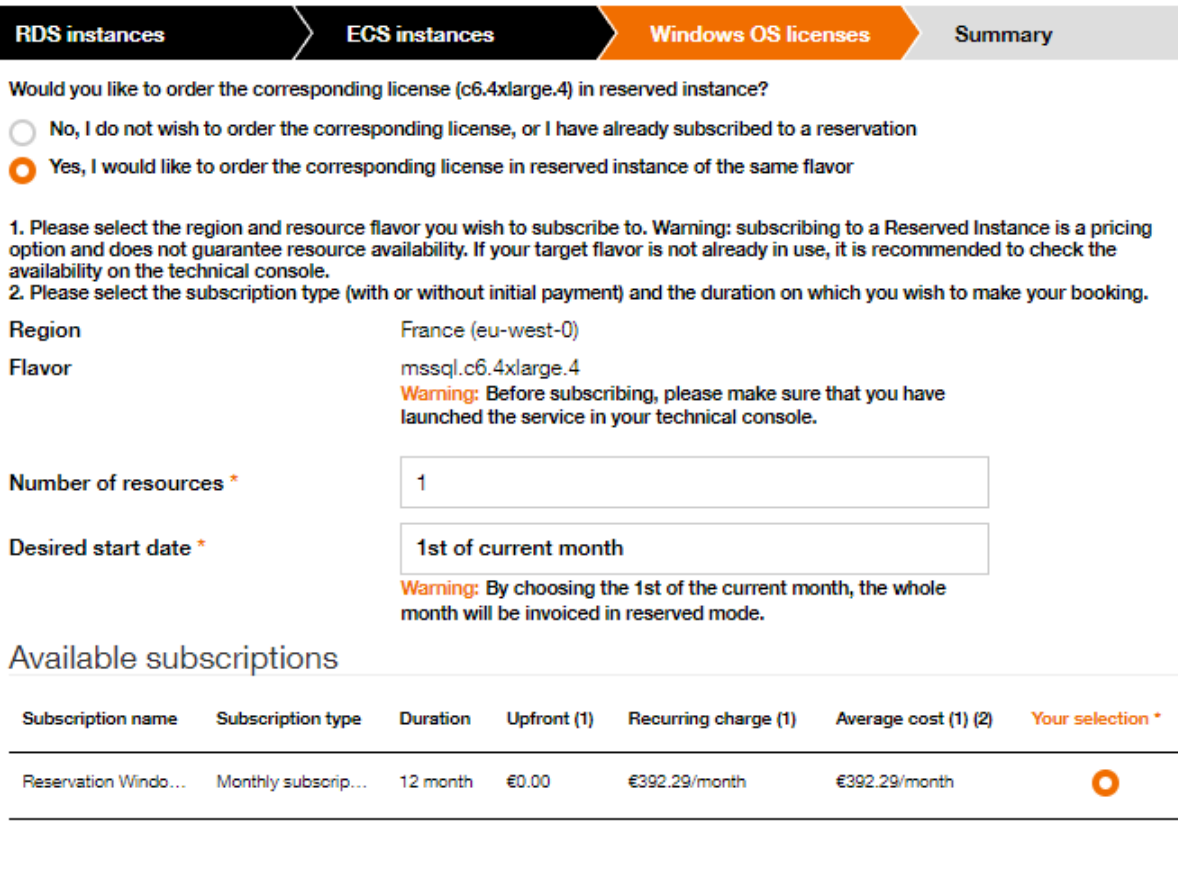

1 - 1 on 1 subscriptions

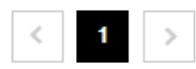

(1) The displayed prices are based on the total number of reserved resources. These are public prices.

(2) Monthly price including the amount of the initial payment as well as the monthly payments to be paid in relation to the number of months<br>of the subscription.

\* This field is required

Next O **O** Previous

o Click "Next" to review the summary of your order:

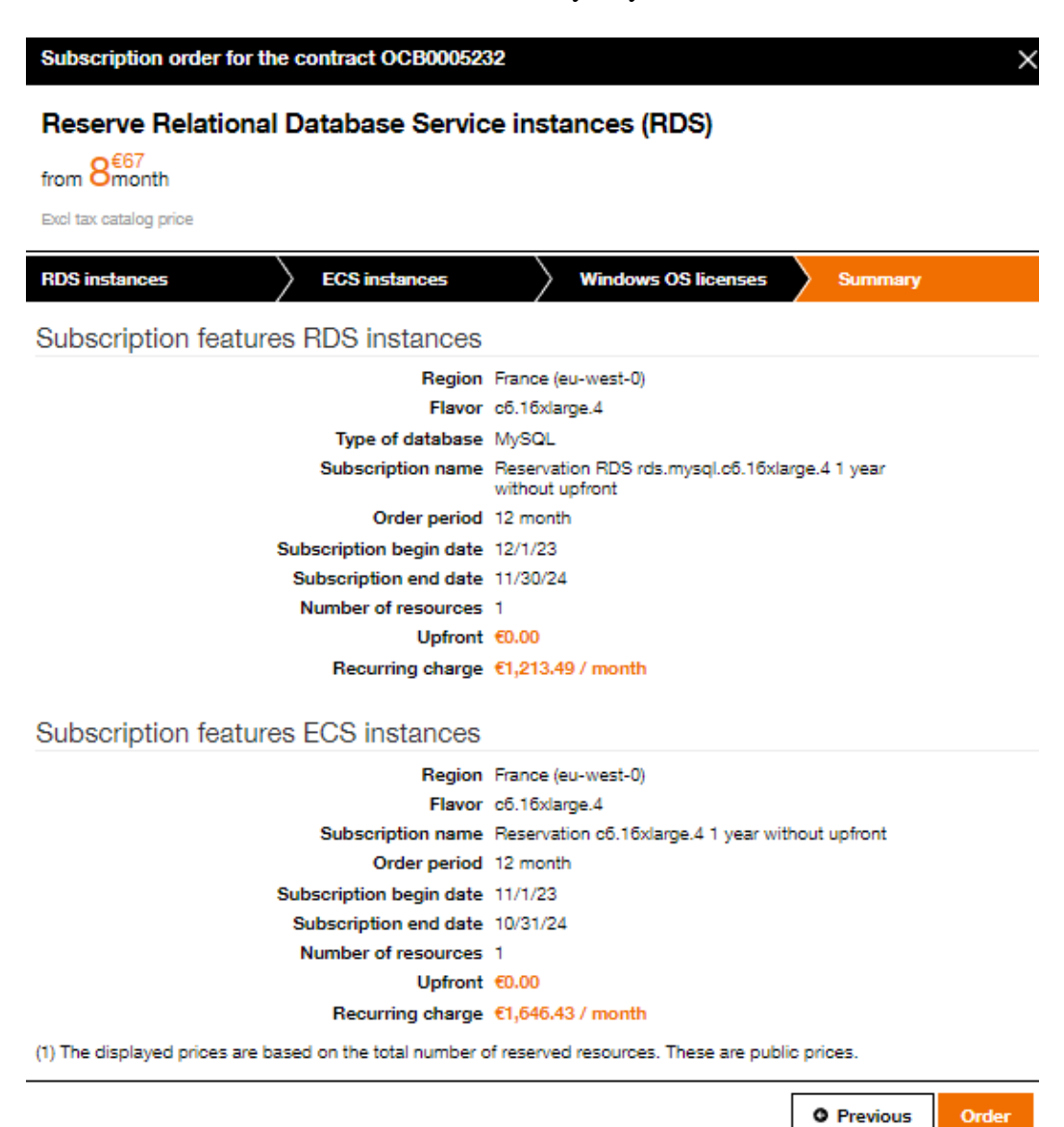

o If you are satisfied with your purchase, confirm the order.